# Tools for data visualization and quality validation

# **Tutorials**

Introduction presentation - N-Dimensional analysis pipeline O(20 min)

## Jupyter tutorials:

Part 1. (1 h)

- Data visualization (AliDrawStyle, AliPainter and CSS styles)
- Materialized views (AliExternalInfo)

Part 2. (1 h)

- Selection of good quality data (N-dimension analysis, TMVA)
- Data set comparison based on parametrizations

## Tutorials using Jupyter notebook:

- first attempt for Alice tutorial
- tutorial code in git-hub (currently in AliRoot github)
	- <https://github.com/alisw/AliRoot/tree/master/STAT/Notebooks>
- **In the future (I) assume Jupyter notebook (local or on SWAN) to be more used for the troubleshouting, resp for the period performance comparison with user selected data inputs**

## Overview of tools developed for the QA, performance and calibration monitoring and for the N-dimensional tune on data MC

- Developped within AliRoot
- Planned to be independent package for RUN12 and Run3 analysis
- see latest version of presentations: [https://indico.cern.ch/event/686140/contributions/3011435/attachme](https://indico.cern.ch/event/686140/contributions/3011435/attachments/1653608/2646159/MultiDimensionalVisualization_O2meeting22052018.pdf) [nts/1653608/2646159/MultiDimensionalVisualization\\_O2meeting2205201](https://indico.cern.ch/event/686140/contributions/3011435/attachments/1653608/2646159/MultiDimensionalVisualization_O2meeting22052018.pdf) [8.pdf](https://indico.cern.ch/event/686140/contributions/3011435/attachments/1653608/2646159/MultiDimensionalVisualization_O2meeting22052018.pdf)

Tools for experts, but also for "standard analysis"

• expert providing aggregated information for "analyzers"

**Strategy - experts indicates possible problems (MC/Anchor mismatch ) and provides recipe - analysis should show "sensitivity" in physics observable**

# Detector conditions and corresponding performance change is space and time

- Not all effects described in the MC
	- distortion fluctuation, pile-up, ion tail
	- $\bullet \rightarrow$  correlated efficiency loss, correlated dEdx bias

# **Recipes under preparation:**

- **Quality dependent run list**
- **Quality dependent time series**
- See examples in presentation to follow

# **Strategy:**

**Experts indicates possible problems (MC/Anchor mismatch ) and provides recipe - analysis should show "sensitivity" in physics observable**

# **Tutorials**

Tutorials in form of the Jupyter C++ Notebooks

New AliRoot release with ROOT6

● v5-09-34-01\_ROOT6-1

CVMFS ROOT6+Jupyter setup distribution not (yet) fully operational

• laptop and SWAN setup not operational

Tutorial to be running using AliRoot/AliPhysics from afs according instructions in JIRA:

- <https://alice.its.cern.ch/jira/browse/ATO-448>
- see description part
	- starting servers on lxplus7 using predefined port

# Running tutorial from afs (temporary solution)

#### Recipe to load environment - should work for everybody

It is similar as for the cymfs installation for alice users

• Choose port to work on, e.g:

export JupyPORT=8899

• example login as a tpcdrop user

ssh -Y -L 127.0.0.1:\$JupyPORT:127.0.0.1:\$JupyPORT tpcdrop@lxplus7.cern.ch

• source environment form user mivanov

export JupyPORT=8899 export ALIBUILD WORK DIR=/afs/cern.ch/work/m/mivanov/alicesw/sw export WORKON HOME="/afs/cern.ch/user/m/mivanov/.virtualenvs/" export AliExternalInfoCache="/afs/cern.ch/work/m/mivanov/AliExternalInfoCache" source virtualenvwrapper.sh workon our new env /afs/cern.ch/user/m/mivanov/.virtualenvs/our new env/bin/alienv enter AliPhysics/latest-master-root6 export AliRoot SRC="\$ALIBUILD WORK DIR/../AliRoot" export AliPhysics SRC="\$ALIBUILD WORK DIR/../AliPhysics"

· downolad tutorials

```
cd your/turial/directory
rsync -avzt $AliRoot SRC/STAT/Notebooks .
cd Notebooks
```
• run jupyter

jupyter notebook --no-browser --ip=127.0.0.1 --port=\$JupyPORT

• if running sucessfull open http as indicated in the log bellow: e.g

[I 19:30:04.060 NotebookApp] Use Control-C to stop this server and shut down all kernels (twice to skip confirmation). [C 19:30:04.062 NotebookApp]

```
Copy/paste this URL into your browser when you connect for the first time,
    to login with a token:
        http://127.0.0.1:8898/?
token=cef64e43b25560e89ad4f64f5111dd452d5baf46f77e5576&token=cef64e43b25560e89ad4f64f5111dd452d5baf46f77e5576
```
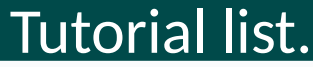

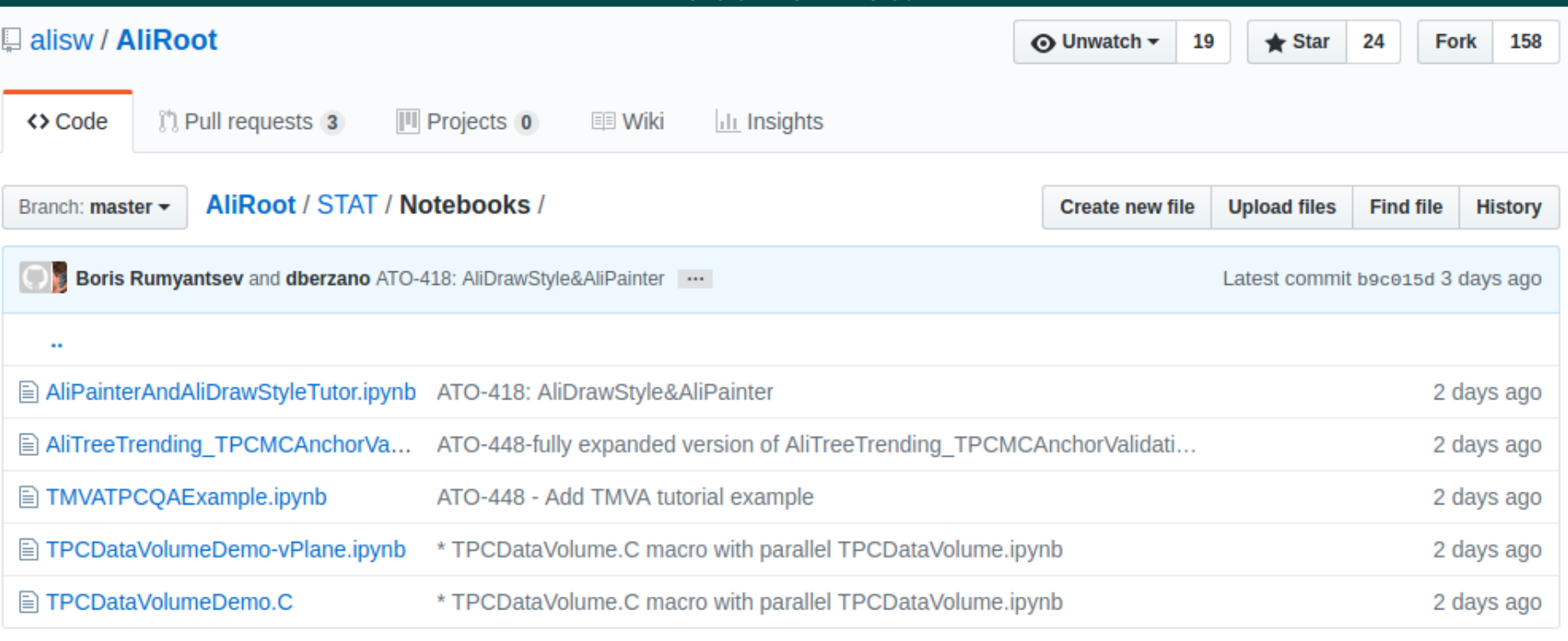

# 4 demo tutorials prepared planned to be shown today

• More to come to demonstrate full functionality of NDimension pipeline

## See:

[https://github.com/alisw/AliRoot/blob/master/STAT/Notebooks/AliPainterAndAl](https://github.com/alisw/AliRoot/blob/master/STAT/Notebooks/AliPainterAndAliDrawStyleTutor.ipynb) [iDrawStyleTutor.ipynb](https://github.com/alisw/AliRoot/blob/master/STAT/Notebooks/AliPainterAndAliDrawStyleTutor.ipynb)

AliDrawStyle - CSS style instead of ROOT TStatyle as an analogue to CSS in **HTML** 

- separation of concerns
- separate styling code (configuration file) and drawing
- possibility to apply re-apply different styles for the same data using CSS functionality
	- presentation style, publication style, QA style
	- http queries
	- working with array of primitives

# AliPainter:

- Canvas support
- CSS support
- THn drawing/slicing/fitting
	- interface insipired by ROOT TH and Python

# [https://github.com/alisw/AliRoot/blob/master/STAT/Notebooks/TPCDataVolume](https://github.com/alisw/AliRoot/blob/master/STAT/Notebooks/TPCDataVolumeDemo-vPlane.ipynb) [Demo-vPlane.ipynb](https://github.com/alisw/AliRoot/blob/master/STAT/Notebooks/TPCDataVolumeDemo-vPlane.ipynb)

AliExternalInfo class to interface set of materialized views (root trees/tables)

• See presentation slides 17-25

[https://indico.cern.ch/event/686140/contributions/3011435/attachments/1653](https://indico.cern.ch/event/686140/contributions/3011435/attachments/1653608/2646159/MultiDimensionalVisualization_O2meeting22052018.pdf) [608/2646159/MultiDimensionalVisualization\\_O2meeting22052018.pdf](https://indico.cern.ch/event/686140/contributions/3011435/attachments/1653608/2646159/MultiDimensionalVisualization_O2meeting22052018.pdf)

Root tree based interface for information query form different data sources:

- Extension on top of the standard root (in classes described in presentation)
- Drawing, support for metadata (e.g variable description, axis, title description per data ….)
- Set of predefined data inputs
	- QA.<subsystem>, QA.<rawDetector>, Lobook.<xxx>, <Monalisa> …
	- User defined data sources options
- modifying configuration file
	- adding custom input as friend tree (e.g DCS sensors exprted as an tree)
	- used often for TPC calibration fitting, trending, troubleshouting

# Example demo:

- query TPC data volume and fit it as function of rate
- Test: do the same studies using TRD infromation

# Notebook in github:

● [https://github.com/alisw/AliRoot/blob/master/STAT/Notebooks/TMVATPCQ](https://github.com/alisw/AliRoot/blob/master/STAT/Notebooks/TMVATPCQAExample.ipynb) [AExample.ipynb](https://github.com/alisw/AliRoot/blob/master/STAT/Notebooks/TMVATPCQAExample.ipynb)

## Demo usage of the information from the TMVA interface fitting TPC QA variables

- TPC QA variable (resoluation, efficiency, separationPower) as function of explanatory variables (interaction rate, bz, gain)
- Load TMVA interface function
- Load tree and defining derived information (TTree aliases) and metadata
- CacheTree input variables to tree format usable by TMVA
- Register example methods used for regression
- Emulation of the bootstrap training repeated several time
- Load array of regression -used later in the array regression evaluation (mean, median, rms)
- Example draw/outlier queries

#### Jupyter notebook:

• https://github.com/alisw/AliRoot/blob/master/STAT/Notebooks/AliTreeTrending TPCMCAnchorVa lidation Demo.ipynb

### Goal

**• Compare MC with the Anchored data period.** Only some part of the functionality as defined in the macro:AliPhysics\_SRC/PWGPP/TPC/macros/tpcMCValidation.C+

#### Alarms definition

- compare data with expectation "invariants" defiend differnces, ratio
- hierarchy of alarms used

#### Algorithm to show

- Load input data
- Define alarm aliases in InitTPCMCValidation
- Alarms TPC/ITS/TRD specific
- Example- Redefine some alarms
- Make Status plot draw example using AliTreeTrending
- Make example plot using AliTreeTrending
- In particular case of the TPC MC/Anchor trending ("LHC15k1a1","passMC","LHC15o", "pass3\_lowIR\_pidfix") outlier detected in DCA
- outlier bacause of differnt DCA for B+ and B-

#### Future usage:

• Jupyter notebook to be used for troubleshouting